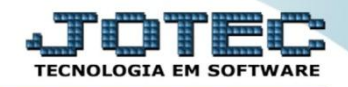

#### **CENTRO DE CUSTOS SINTÉTICO EGREPCCSI**

 *Explicação: Apresenta relação de centro de custo de forma sintética, trazendo os valores totais de cada centro de custo dentro do período informado.*

### Para realizar a emissão deste relatório acesse o módulo: *Estatísticas e Gráficos*.

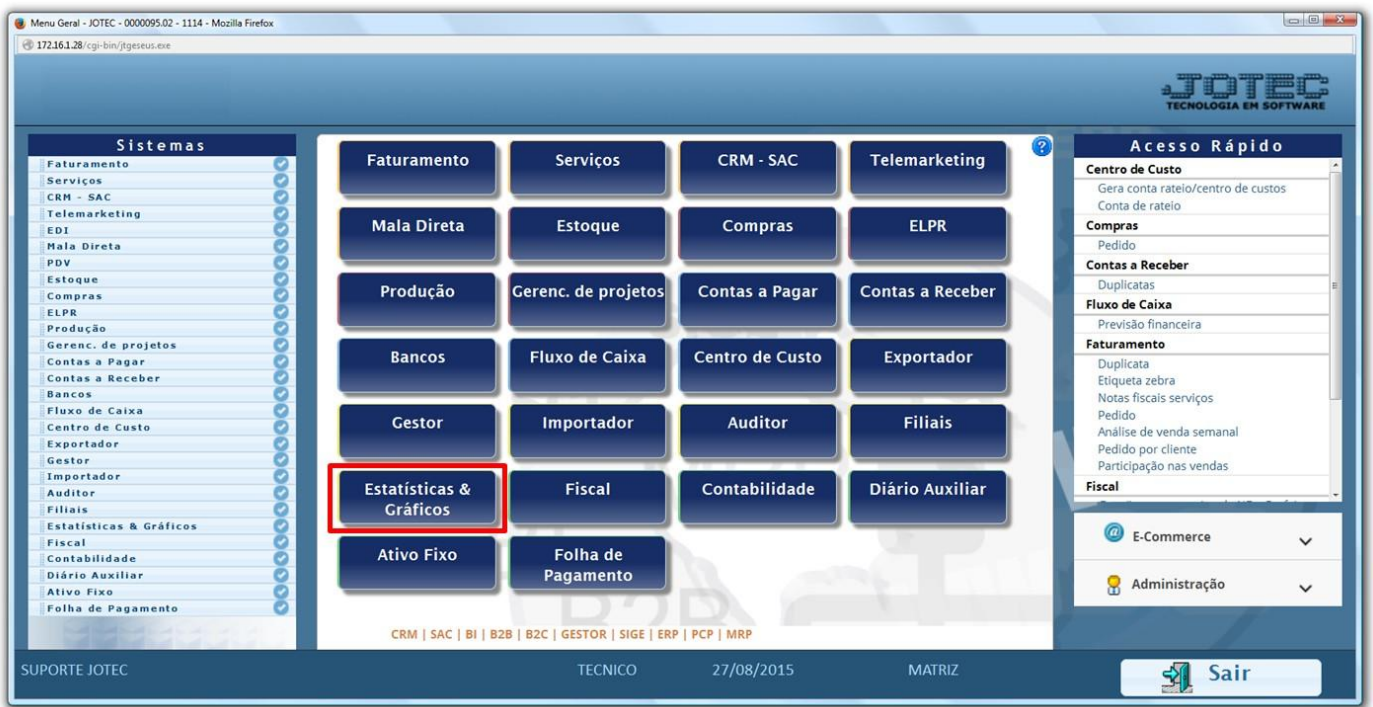

# Em seguida acesse: *Centro de Custo > Recc02 – Centro de Custo Sintético.*

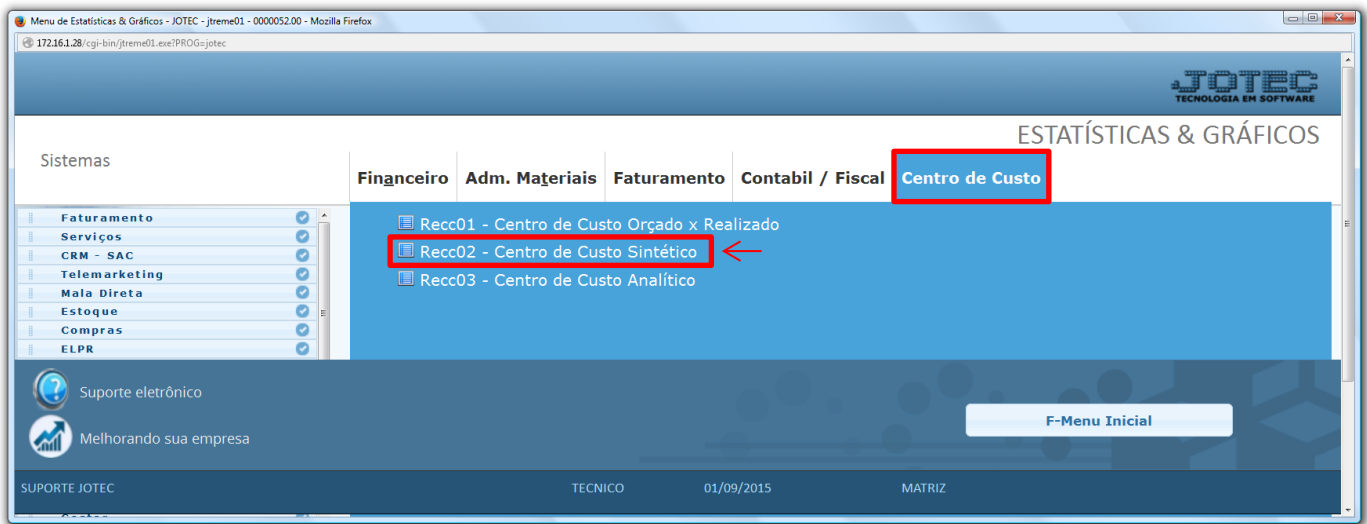

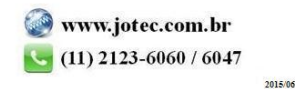

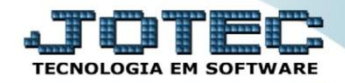

# Informe o *período* a ser consultado e clique na *impressora* para emitir:

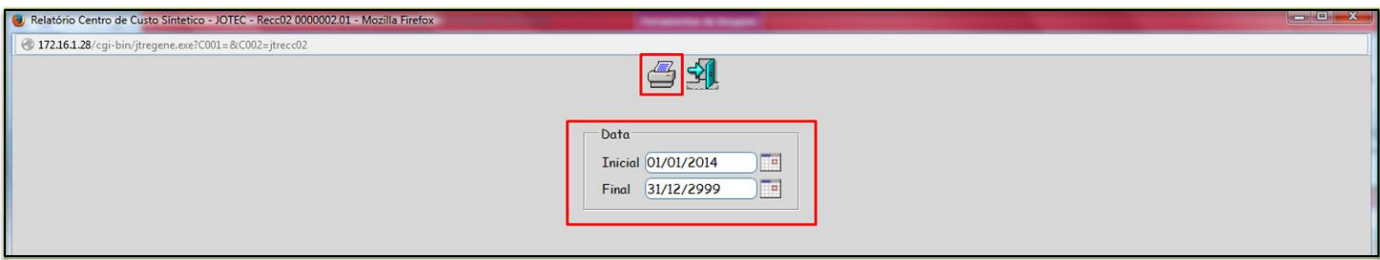

## Será aberto o relatório em PDF conforme abaixo:

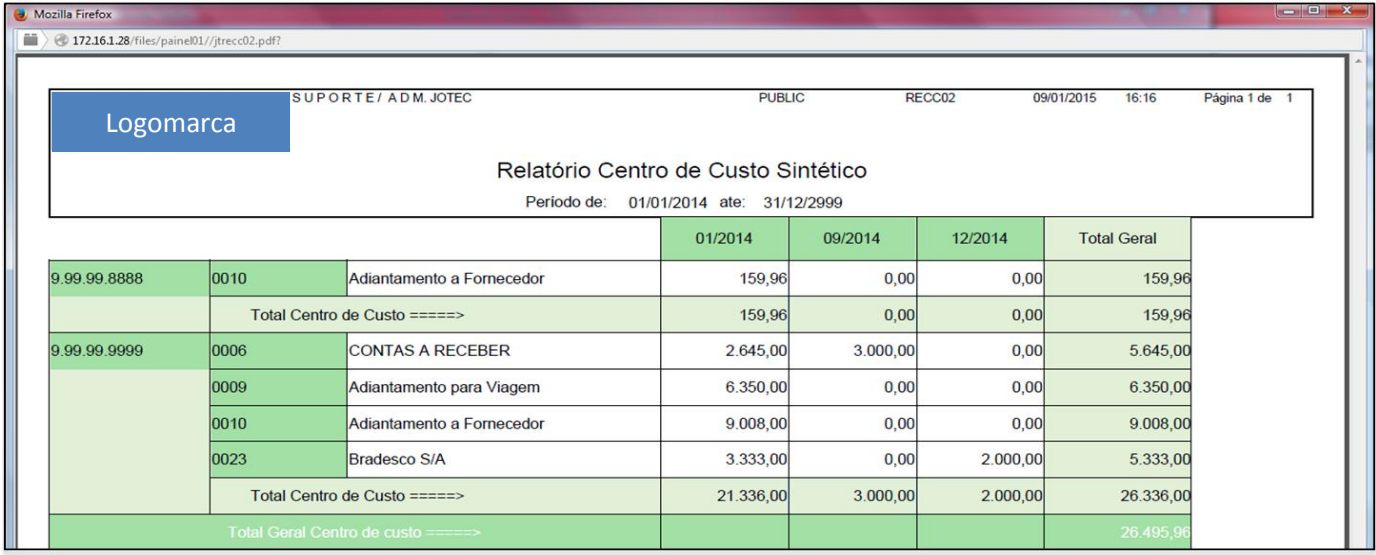

Para maiores informações consulte o: Suporte Eletrônico.

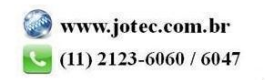